# | **How to:** Generate your invoice

1. Log in to USC Central: [usccentral.usc.edu.au](file://///usc.internal/usc/general/StudentAdmin/Department/Information%20Resources/Communications/Course%20based%20enrolment/2018/Semester%202%202018/How%20to%20guides/Login%20to%20USC%20Central/usccentral.usc.edu.au)

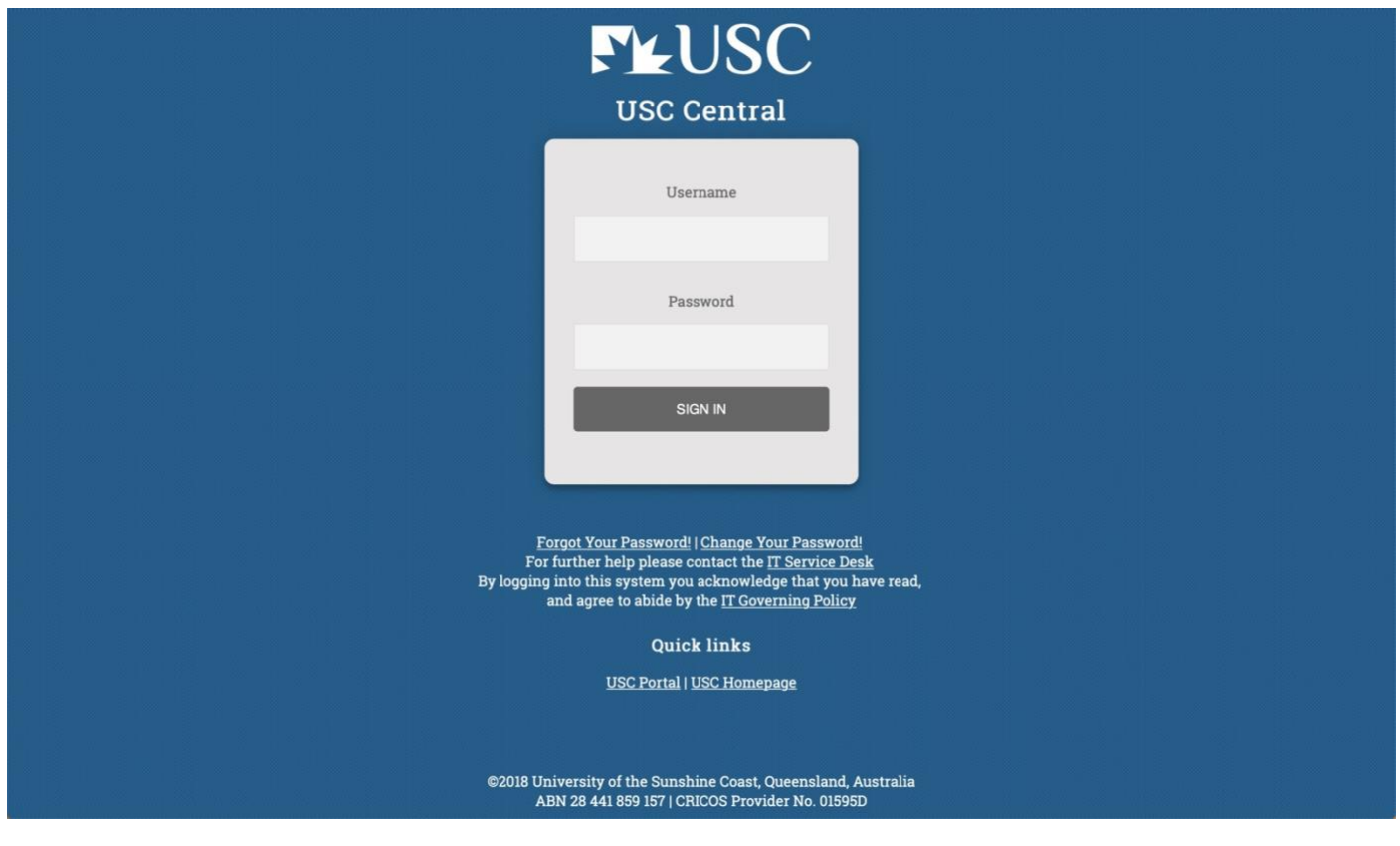

2. From the USC Central homepage select **Financial Account.**

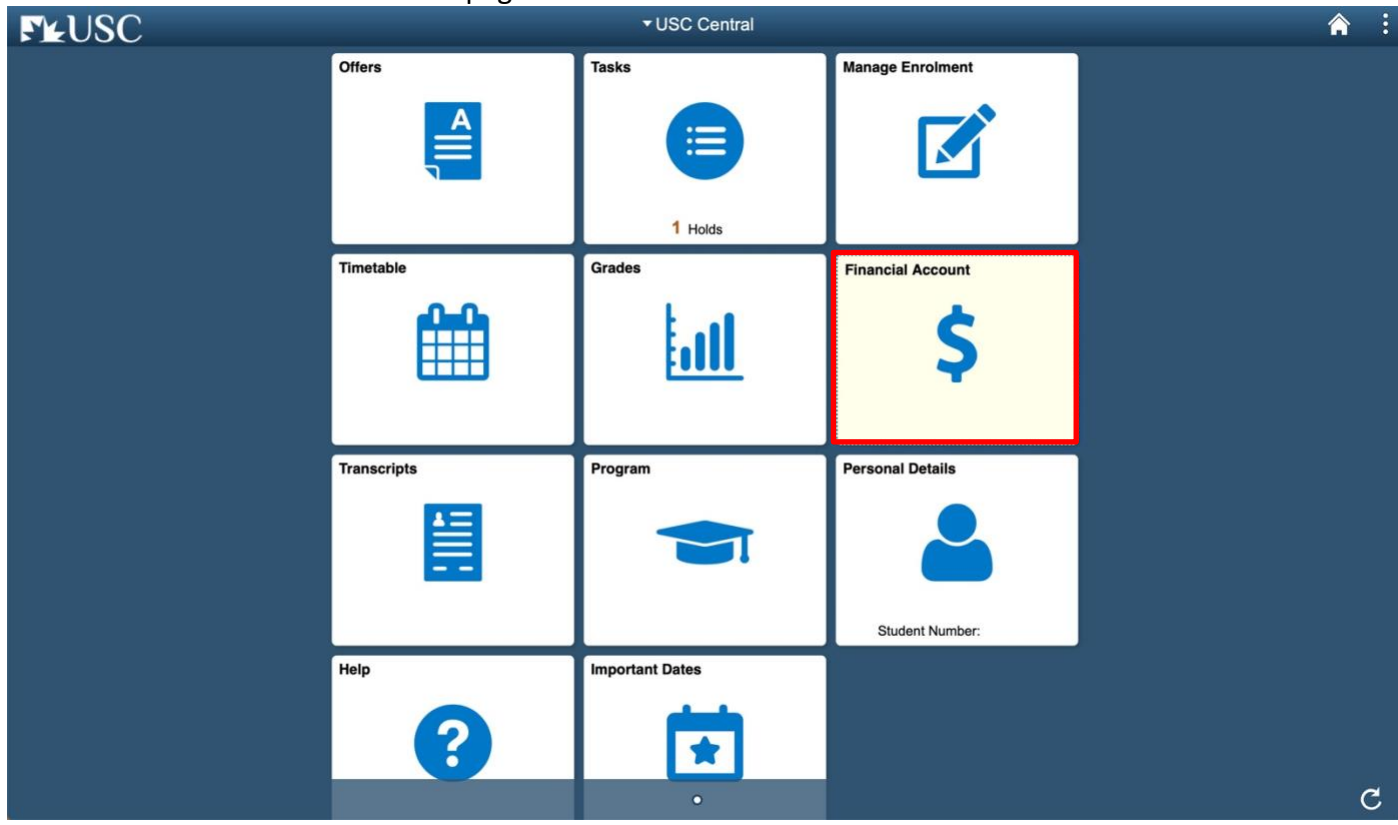

# | **How to:** Generate your invoice

3. On your Account Balance page, select **Invoice and Statement.**

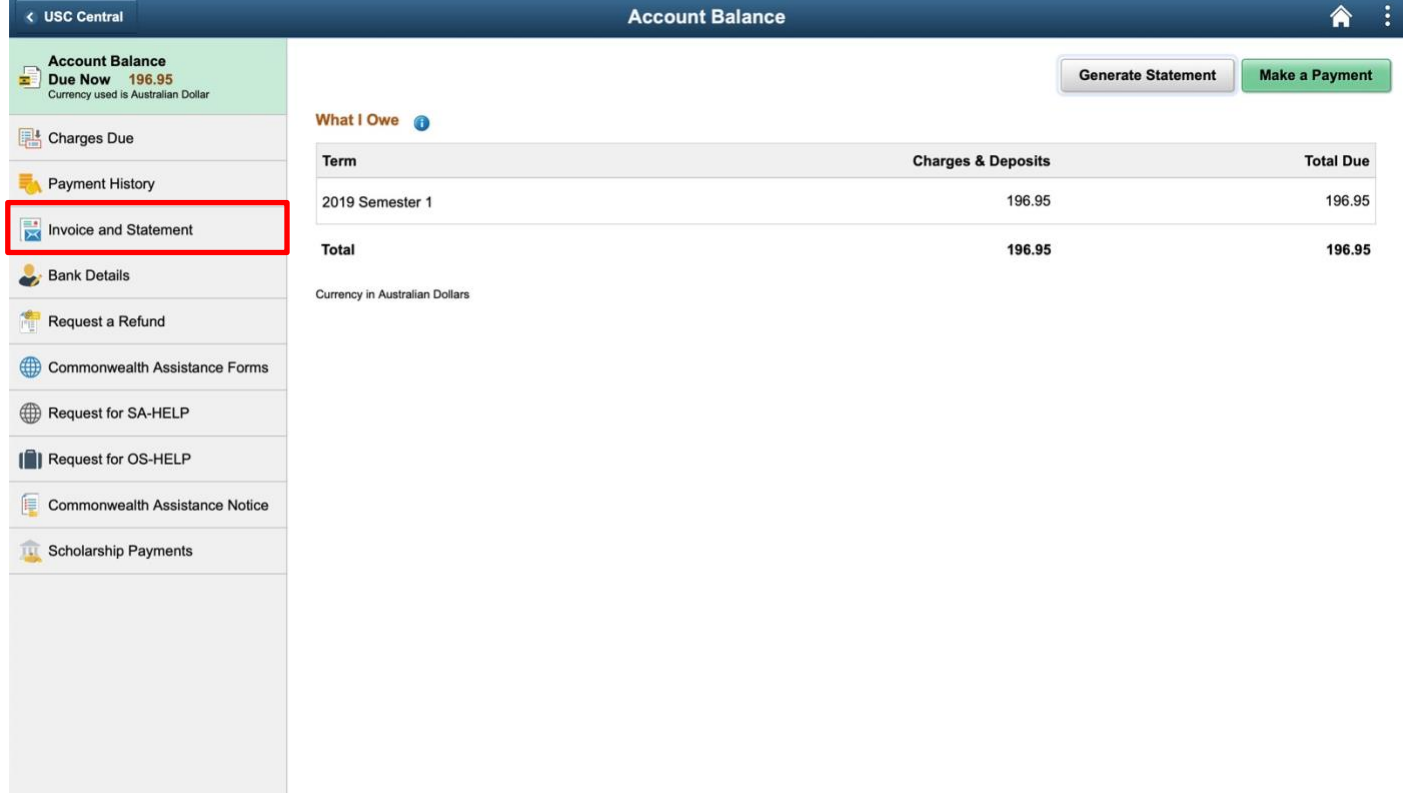

### 4. Select **Generate Invoice** to generate an invoice for all fees and charges due.

**Note:** The Invoice and Statement will open in a new tab or window. Ensure your browser allows pop-ups.

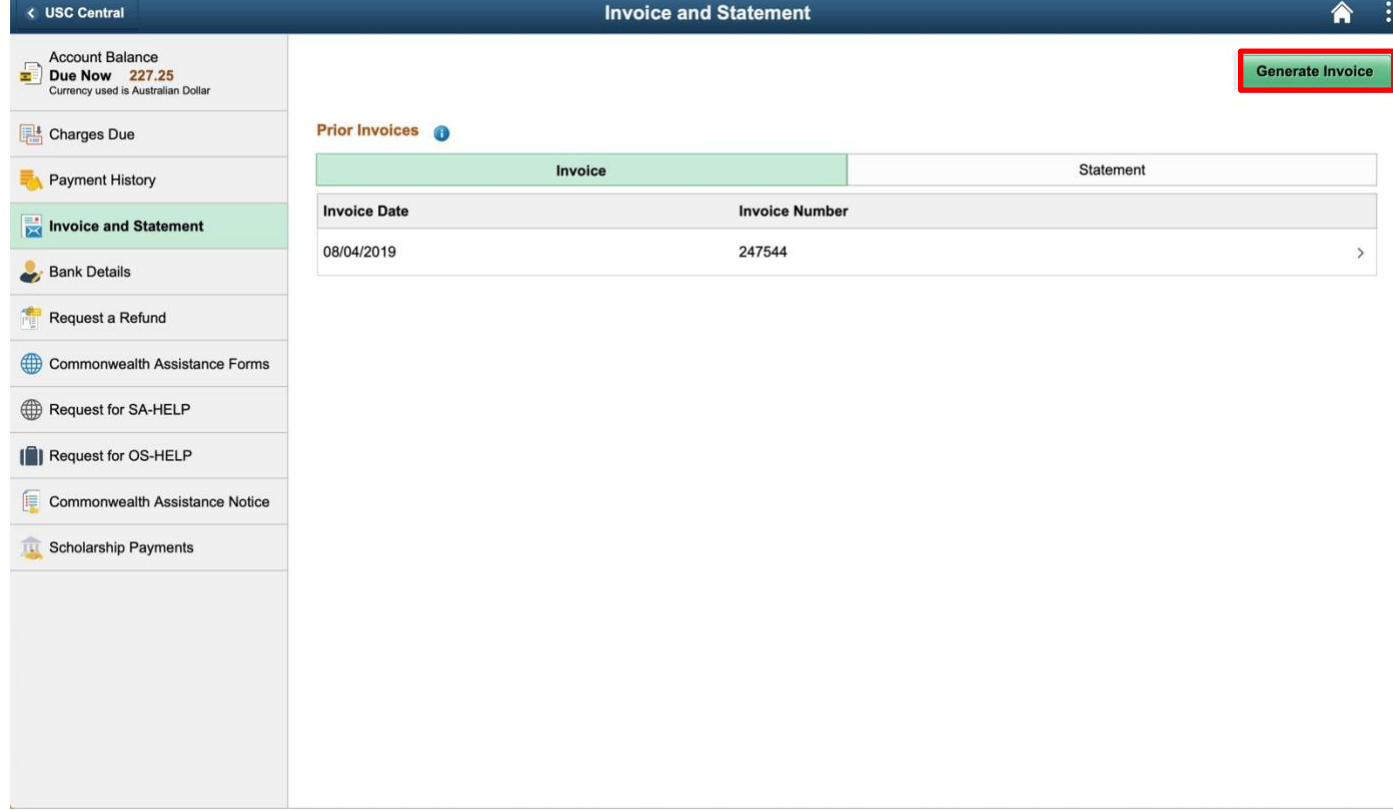

## **FLUSC** | How to:

## Generate your invoice

5. Your student fees will be displayed in an itemised invoice. Payment options are available at the bottom of the invoice.

Tax Invoice/2019 Statement

ABN: 28441859157

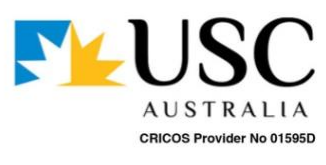

Name: **Student ID:** Username:

**Statement Date: Statement Year:**  8/04/2019 2019

#### **Student Fees Detail**

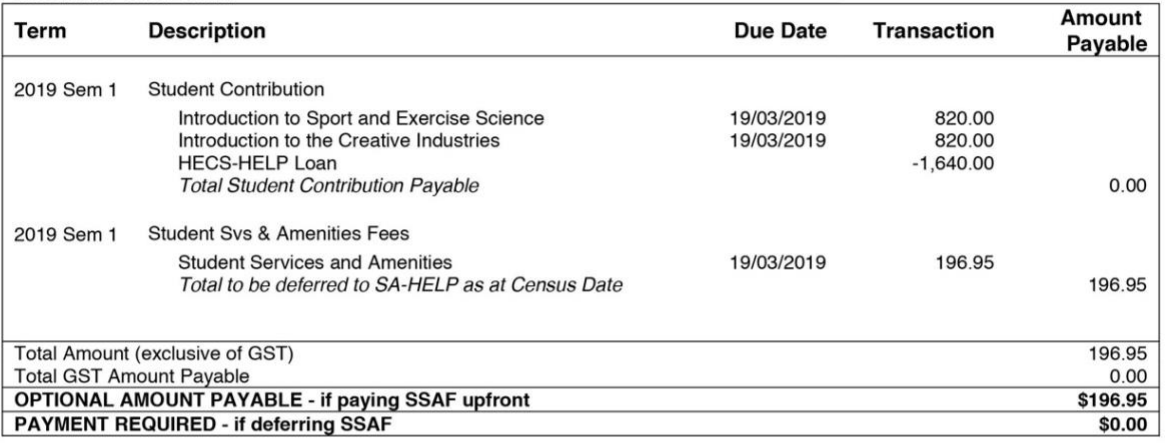

#### **IMPORTANT INFORMATION**

Pay ONLINE at USC

Secure pay

enabled by NAB

nah

**VISA** 

Payment of fees above must be finalised by the fee due date indicated on this invoice. Penalties apply to overdue fees.

 $\ddot{\phantom{a}}$ For more information, visit www.usc.edu.au/askUSC.

Payments made on business days between 8am & 6pm (AEST) will update your student account within 15 minutes. Delays may occur outside these times. Username:

Student ID:

### **PAYMENT OPTIONS**

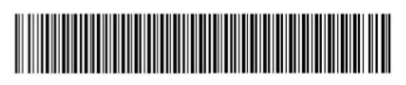

BPay and Post Billpay options will take at least 24 hours to update your student account.

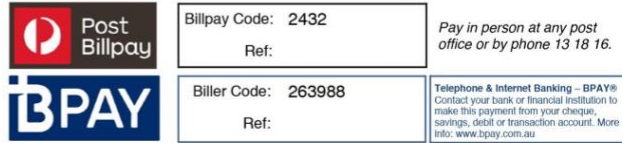

www.usc.edu.au/payfees

Payment not accepted on campus.

More information on payment options is available at www.usc.edu.au/payfees

# | **How to:** Generate your invoice

6. To pay Online at USC, select the link **[usc.edu.au/payfees](http://www.usc.edu.au/payfees)**

## **PAYMENT OPTIONS**

T

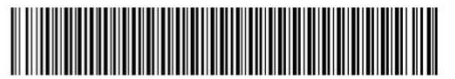

BPay and Post Billpay options will take at least 24 hours to update your student account.

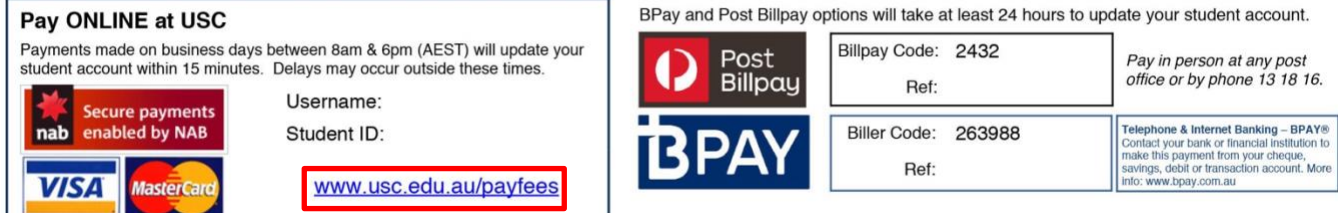

Payment not accepted on campus.<br>More information on payment options is available at www.usc.edu.au/payfees